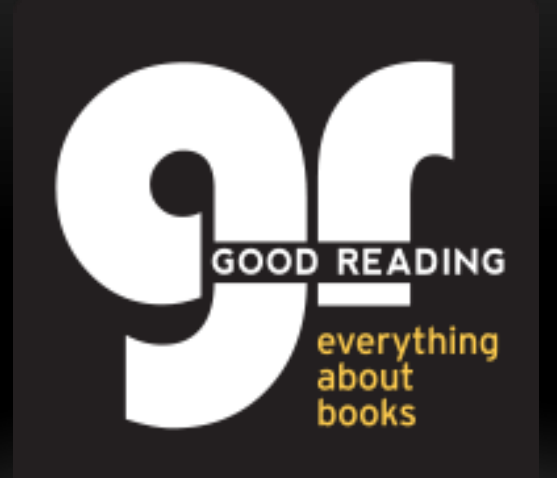

#### **Welcome to Good Reading Online (GRO) – a digital magazine written for and by booklovers**

This tutorial will show you how to use this online resource. If you have any further questions, please email us at libraries@goodreadingmagazine.com.au

# GETTING STARTED

GRO looks and feels like the high-quality print magazine. Once you learn a few basics you'll find it easy to use.

The first screen you see when you log on to Good Reading Online (GRO), is ALWAYS the current edition, which is updated every month.

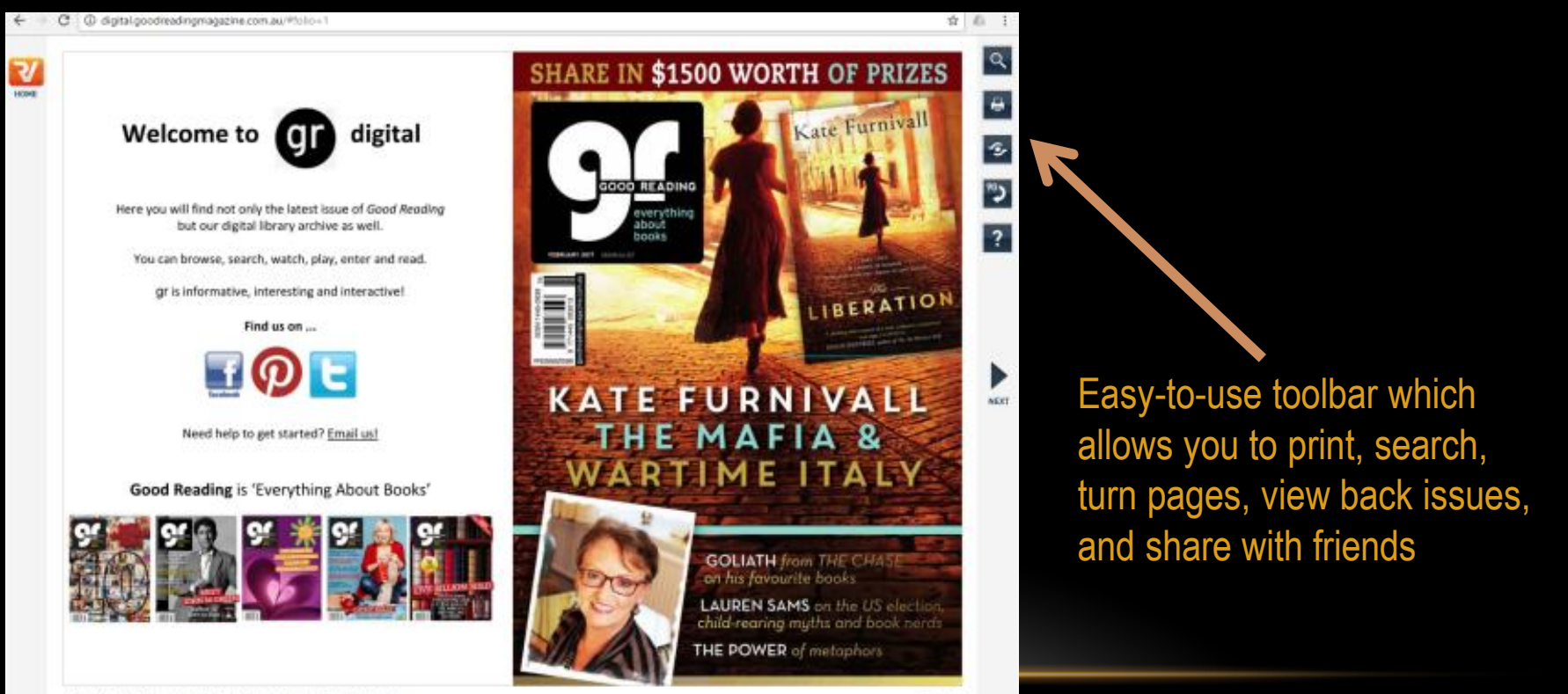

## NAVIGATING GOOD READING ONLINE (GRO)

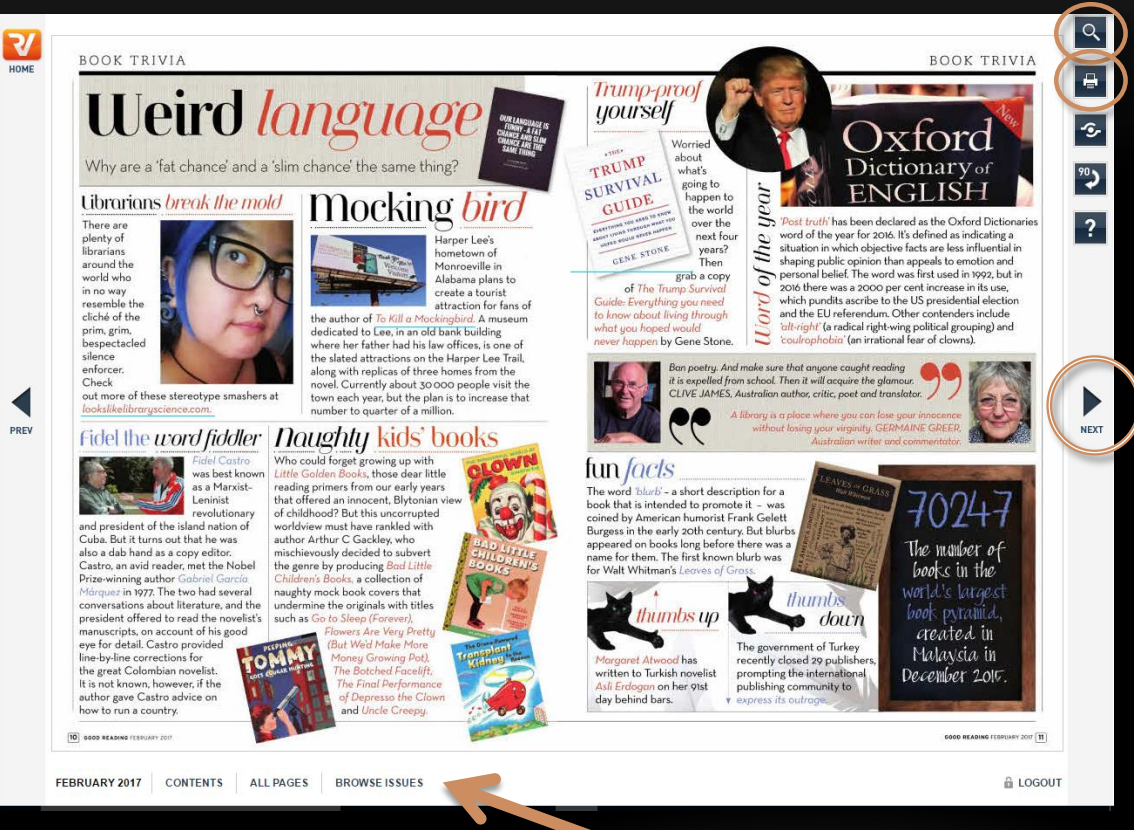

**Search Good Reading** Online by simply clicking the search button and then enter in key words to search either the current issue or previous issues.

Print any page

You can start browsing immediately by clicking the arrows on the left or right of the screen. Each page will slide away and a new one will slide into place.

You can access past issues by selecting 'Browse Issues' in the lower toolbar and selecting a year and month

### NAVIGATING GOOD READING ONLINE (GRO)

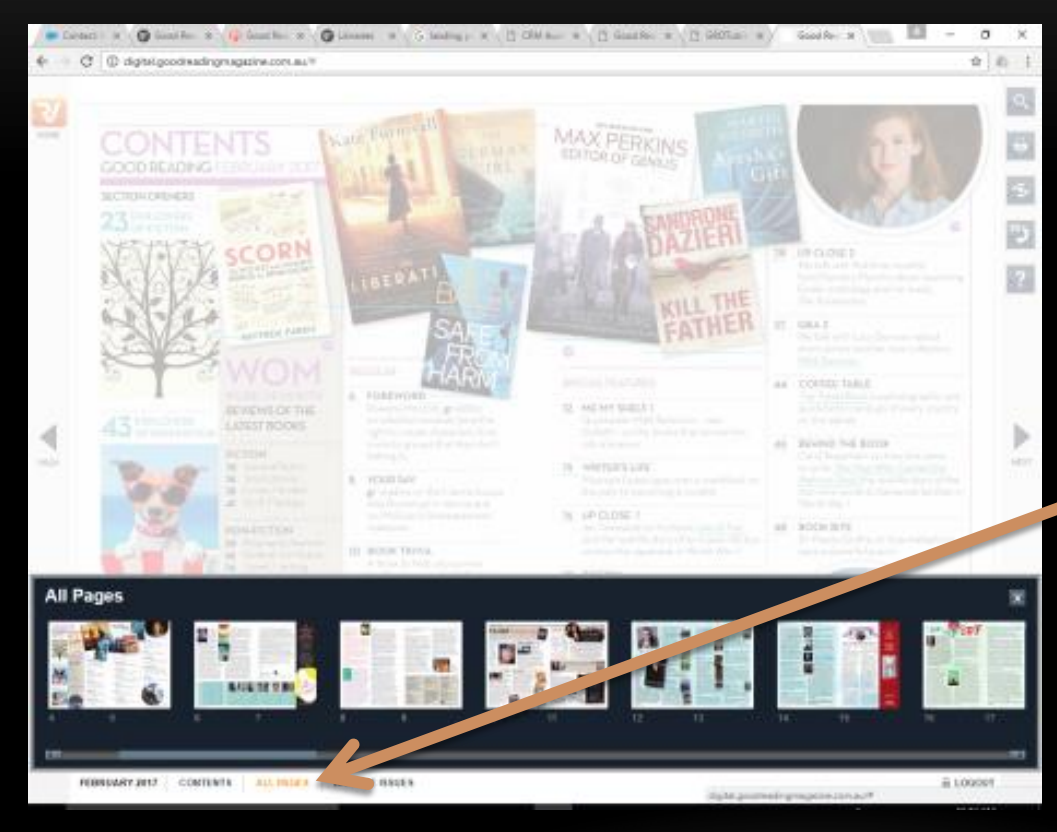

By clicking on the 'All Pages' function in the lower toolbar you are able to scroll and select a page

### NAVIGATING GOOD READING ONLINE (GRO)

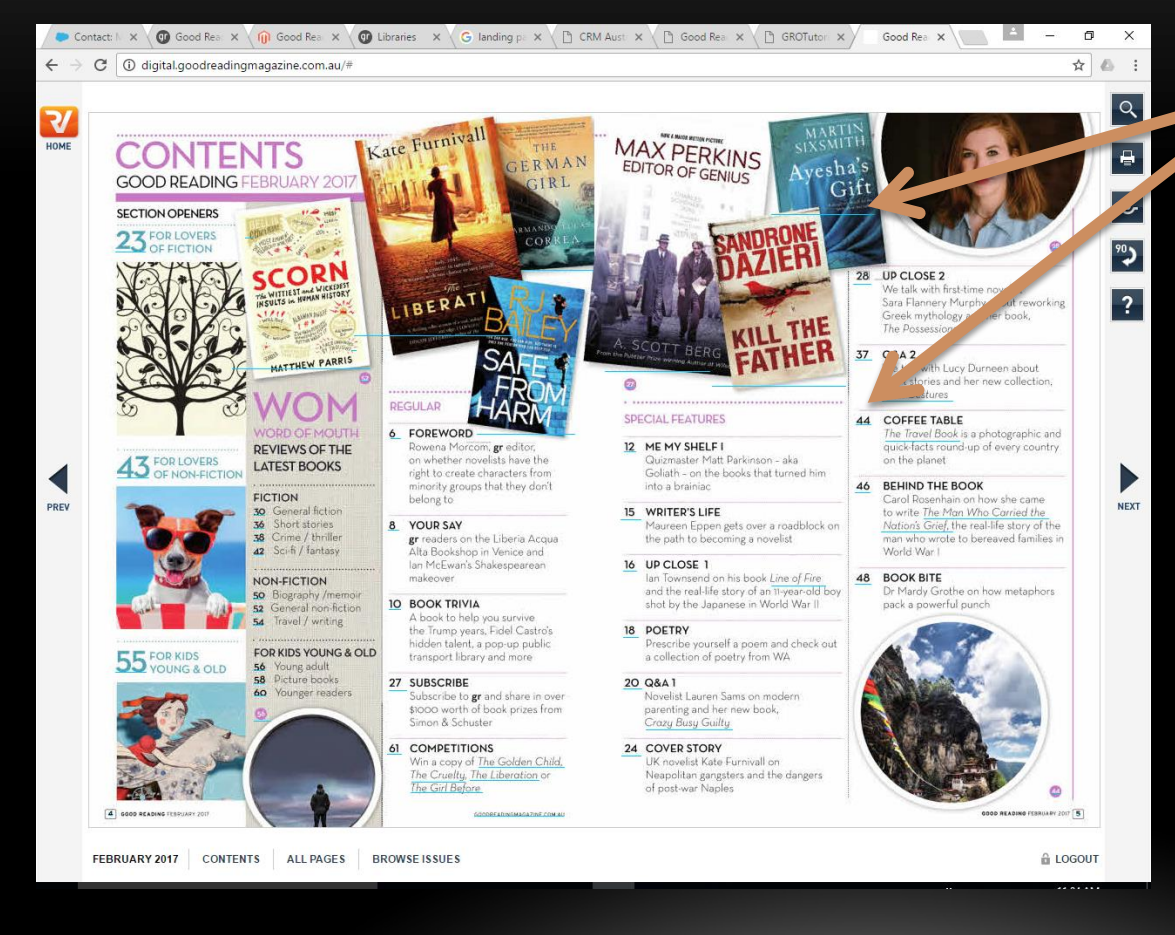

Alternatively, most pages have many hyperlinks where you are able to click on the link or image to navigate to that page or article.

To read a page you need to zoom in on it. Hover the mouse over the page or article you would like to read and click. You can drag the page around on your screen to read it. When you've finished, click again to zoom back to normal access.

## WHY GOOD READING ONLINE (GRO)?

- As the most popular consumer magazine about books and reading in Australia, GRO is a great tool for librarians and library members to utilise
- GRO is both interactive and interesting, allowing readers to browse through book reviews and other literary goodies, watch videos, submit thoughts, enter competitions, search through our issues and most importantly read!

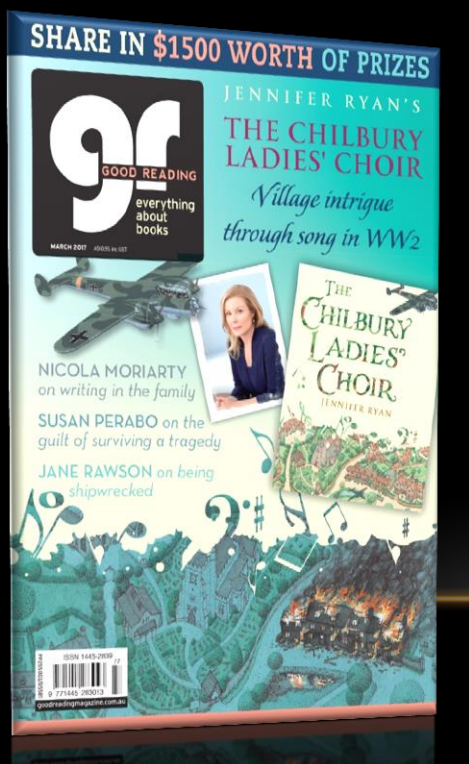

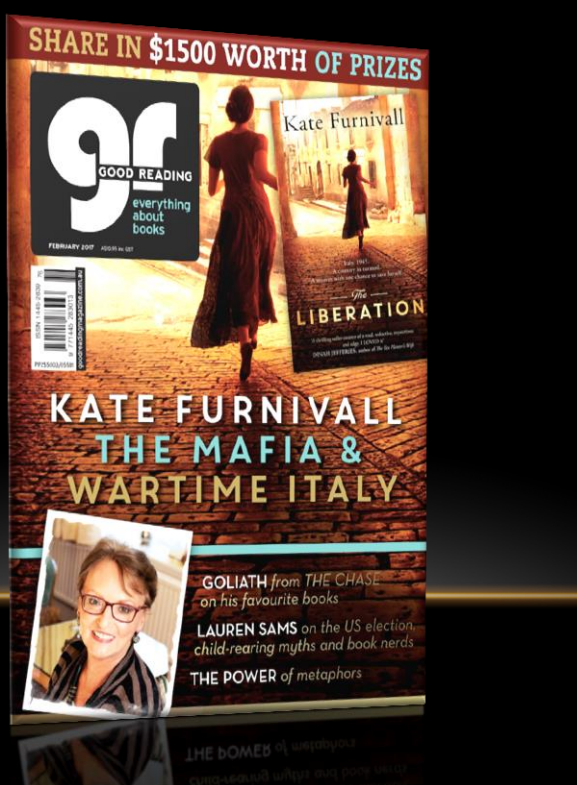

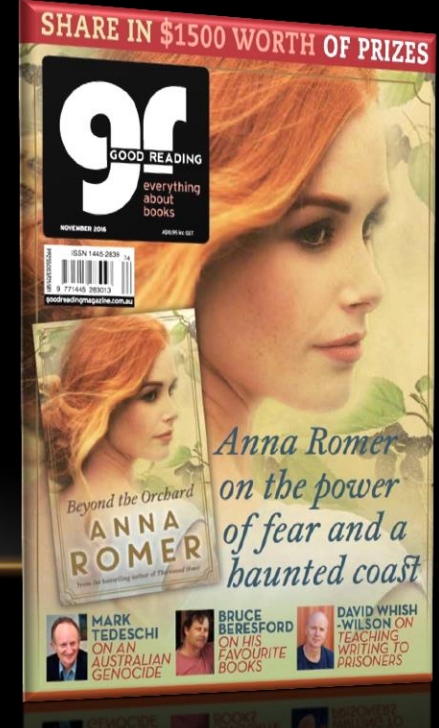